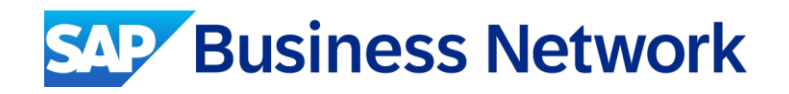

# SAP Business Network Standard Account – Upgrading to Enterprise

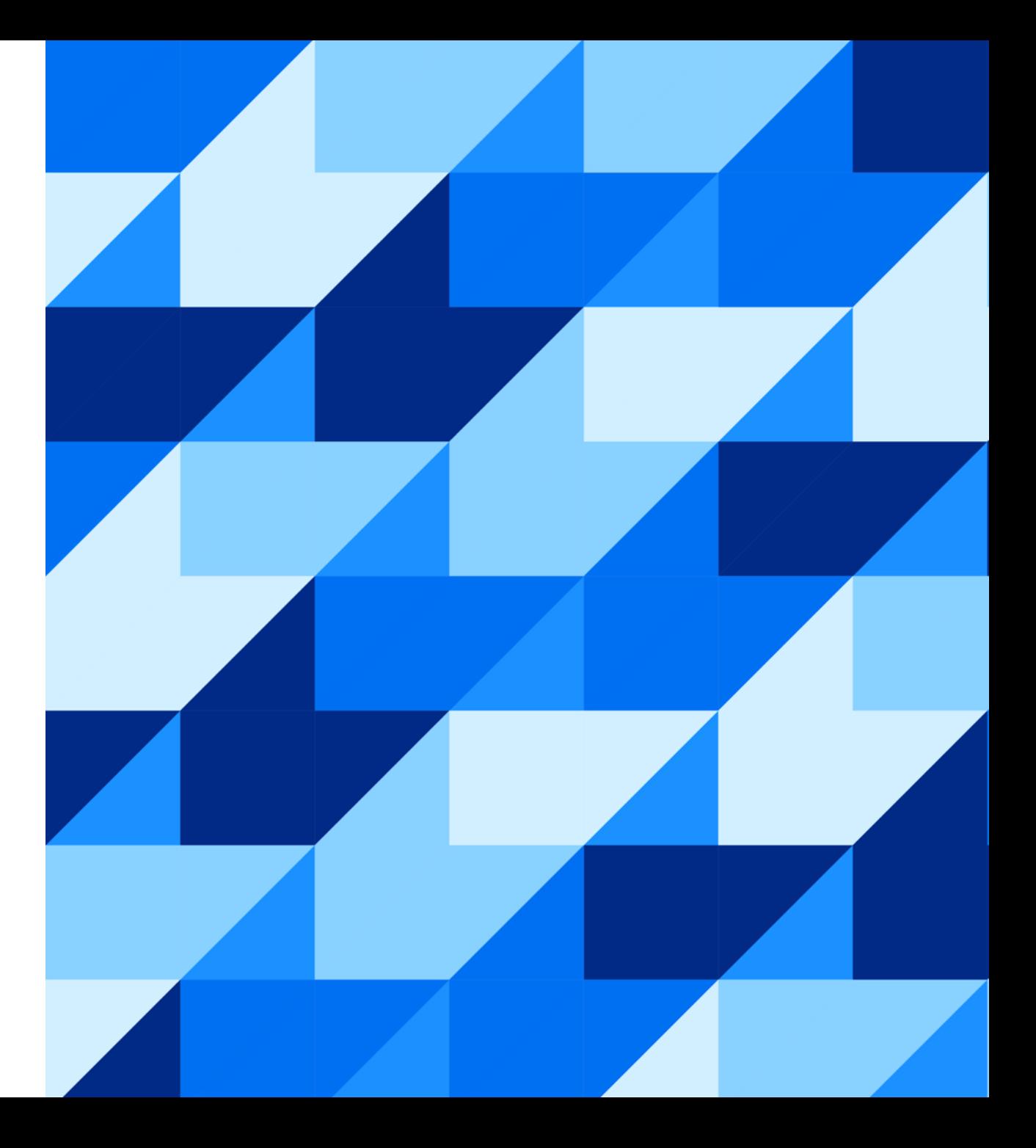

SAP

Public

### Upgrading Standard Account to Enterprise Account

- Suppliers can upgrade their Standard Account at any time. Upgraded account provides increased visibility and functionality, however subscription and transaction fees may apply. (Further detail on next screen)
- From the Home Screen, click on "Get enterprise account" for more information on upgrading your Standard Account.

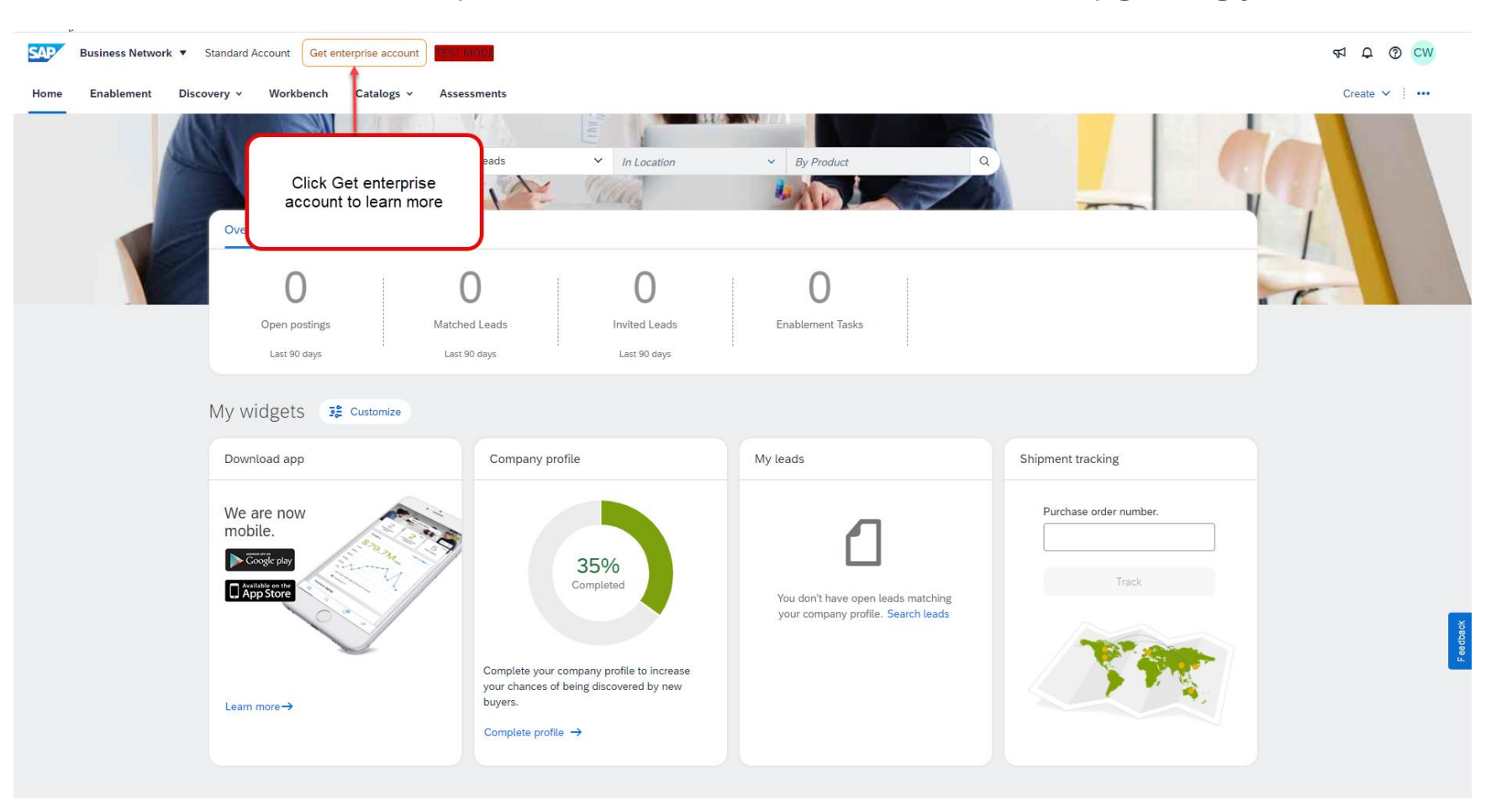

## Upgrading Standard Account to Enterprise Account

- Next screen will load showing side by side comparison of Free –SAP Business Network Standard Account and Upgraded – SAP Business Network Enterprise Account
- After reviewing information within the links on the page (Including Fee Schedule), click "Upgrade" to proceed with upgrading your account
- Click "Close" to return to your Standard Account without upgrading

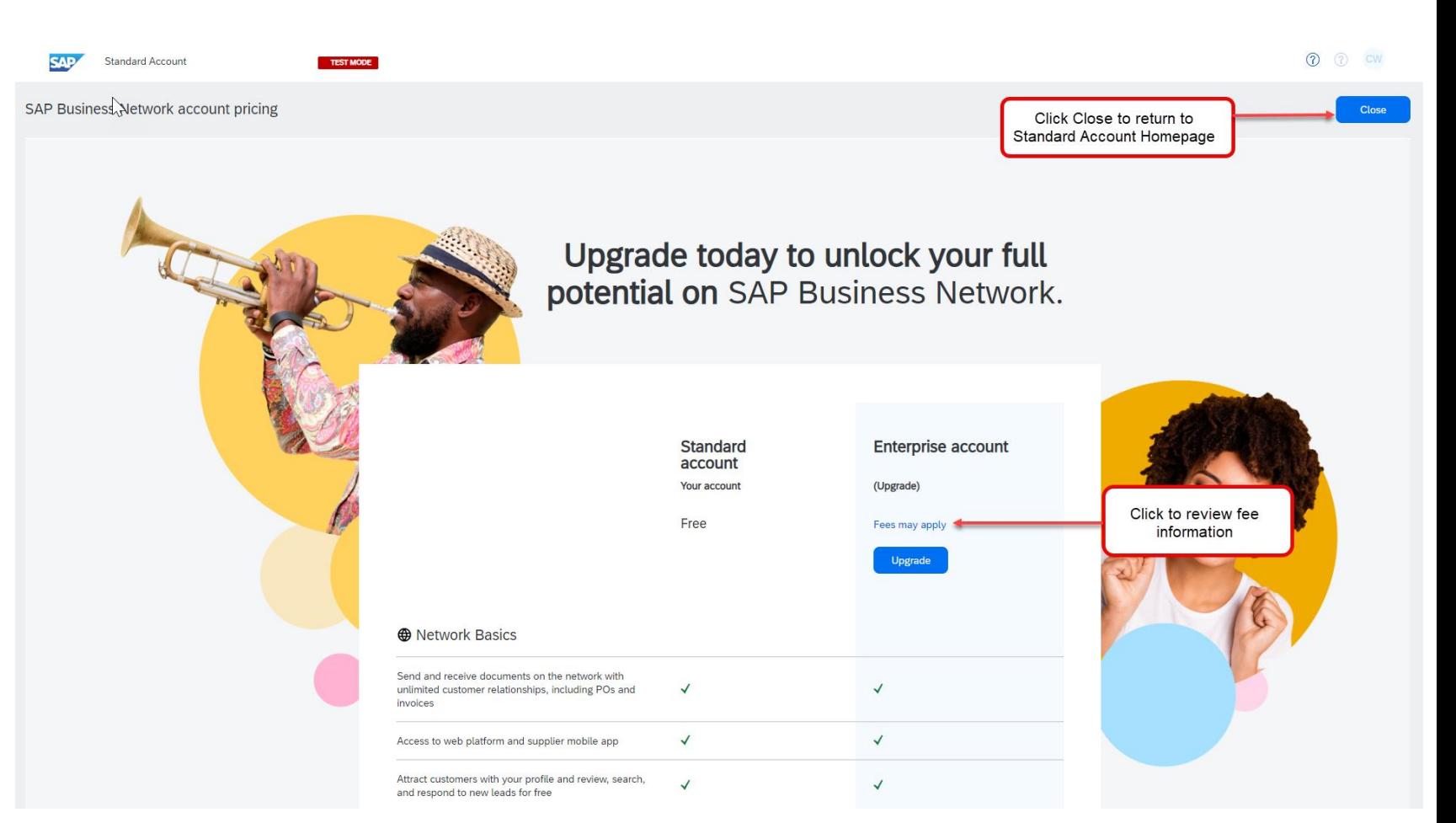

### Upgrading Standard Account to Enterprise Account

- A window will appear prompting you to review and accept the Ariba Network Terms of Use and Supplier Fees
- Tick the box, then click "Upgrade" to finish the upgrade process

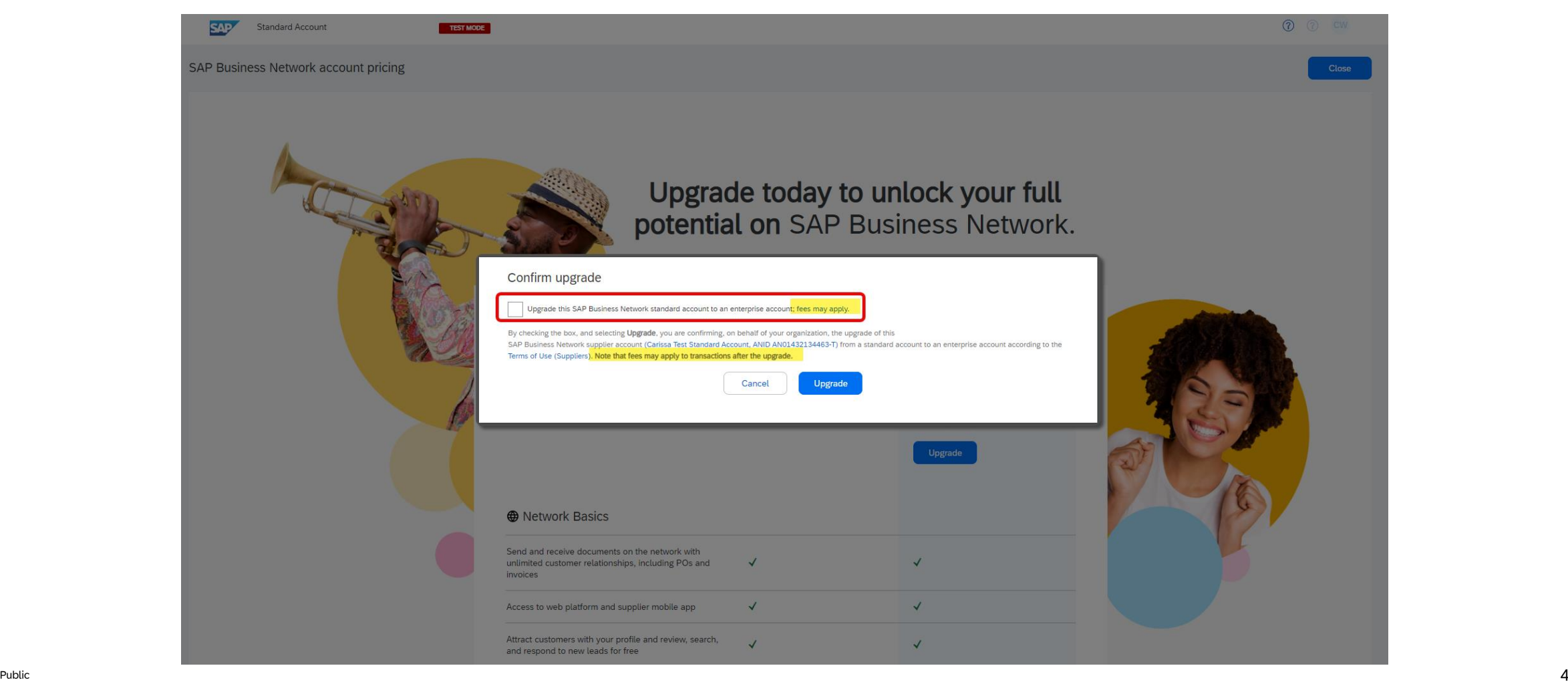

# Thank you.

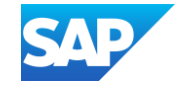